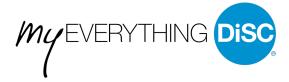

# How to create a new MyEverything DiSC® account

# **Option 1**

Once you have completed your assessment, you will see a button that says "Go To MyEverythingDiSC"

This will take you to <a href="MyEverythingDiSC.com">MyEverythingDiSC.com</a>. Click "Create an account" and fill out your information.

After your account has been created, you will be able to view your report on the "My Reports" page.

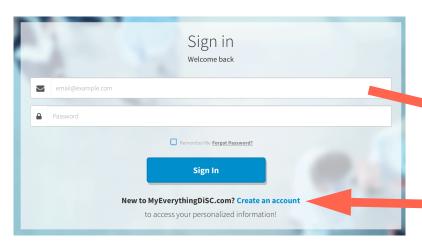

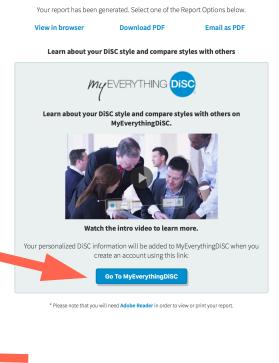

View your report

# **Option 2**

Create a new account by going to <a href="MyEverythingDiSC.com">MyEverythingDiSC.com</a> and clicking "Create an account." Once you are logged into your new account, you can add your Everything DiSC report by going to the "My Reports" tab and clicking "Add a Report."

To add a report you will need your report's unique access code. You will find this code on your report cover in the bottom right-hand corner. If you have lost both your report and the access code, please contact us or your Everything DiSC facilitator.

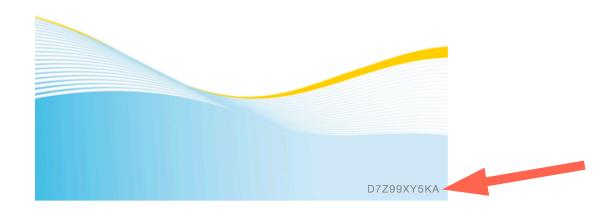

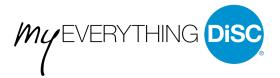

# What do I get with a MyEverythingDiSC Account?

Your MyEverythingDiSC account will store your DiSC report making it easy to view and download at any time from any device, but you also get much more!

# **Comparison Reports**

You will be able to create free 1:1 comparison reports with anyone you know who has an account. Search for the name or email address of your friends or coworkers and invite them to compare today!

### **Quick Tips and Group Map**

Build a DiSC map for your team after each person has accepted your invitation to compare (up to 20 people). Choose a member of the group to get tips on Building Relationships, Getting Buy-In, Giving and Receiving Feedback, and Managing Tension.

### **Learn More About Your Style**

Go deeper in understanding your DiSC style with the "My Style Podcast." You will find the podcast under the "My Style" menu in your account.

The "My Style" page also gives you additional insights into your style such as how much effort it takes for you to adapt to different priorities in your interactions, your communication, and your environment.

You will also learn about responses from your assessment that were out of the norm for your particular style by clicking "How aligned are you to your DiSC® style?"

### **Learn More about DiSC**

In the footer of your account you will see a link titled "Learn About DiSC®." This will take you to a page where you can discover the history of DiSC, explore the DiSC map, learn more about the theory behind the DiSC map, and view research and validation for the Everything DiSC model.

# Get workplace tips: Choose a member Choose a tip category Choose a tip category SS INFLUENCE RS AS AS AS Your CD style podcast

Listen to the in-depth podcast to learn more about your style.

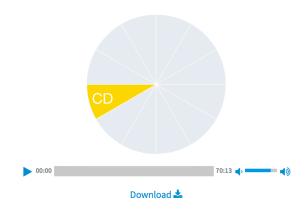

### **Create Customer Interaction Maps (Sales Only)**

If you have an *Everything DiSC Sales* profile, you will be able to create additional customer interaction maps at any time. Rate your customers on the two DiSC dimensions to determine their style and receive strategies for interacting with them. If you have multiple DiSC reports, you may need to go to the "My Reports" page to set your *Sales* report as your primary profile.

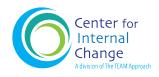